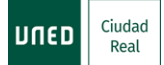

### **INSTRUCCIONES DE ACCESO, SEGUIMIENTO, EVALUACIÓN Y CERTIFICACIÓN FORMACIÓN**

**\*IMPORTANTE:** Estas son indicaciones genéricas, no específicas de cada curso. **En la descripción de cada curso, se indicará la modalidad de formación disponible para su seguimiento: presencial, online directo y online diferido. En función de la modalidad seleccionada debe seguir las instrucciones que aparecen en este documento.**

**MODALIDAD PRESENCIAL:** Para cumplir con los requisitos especificados de la actividad, las/os alumnas/os matriculadas/os en la modalidad presencial deberán firmar en la hoja de firmas que se pasará en cada una de las sesiones.

## **MODALIDAD EN DIRECTO POR INTERNET (Streaming).**

## **Instrucciones de acceso:**

- Acceda desde el navegador Google Chrome a la siguiente dirección: <https://www.intecca.uned.es/portalavip/autenticacion.php>
- $\checkmark$  Si es alumno de la UNED (alumno matriculado en Grado, Master o Acceso), pulse sobre Identificación UNED e introduzca su usuario y contraseña.
- $\checkmark$  Si no es alumno de la UNED, pulse en Identificación AVIP e introduzca el usuario y contraseña que habrá recibido en su correo electrónico el día anterior o el mismo día del comienzo del curso.
- $\checkmark$  Marque la opción Cadena Campus y después Emisiones en Directo, el enlace estará activo treinta minutos antes del inicio del curso. Ya estará en la emisión en directo.
- La plataforma que emite el curso por streaming (Intecca) permite que pueda seleccionar cómo visualizar al ponente y los contenidos en distintos tamaños. Puede elegir en cada momento la opción que desee.
- Al inicio de cada sesión, debe intervenir en el chat, identificándose con su nombre y apellidos para activar el mismo (aparecerá su nombre /código de usuario).
- **IMPORTANTE:** Cada sesión de la actividad y durante la realización de la misma, el ponente le pedirá que envíe un email. Deberá hacerlo a la siguiente dirección: [admin@valdepenas.uned.es,](mailto:admin@valdepenas.uned.es) indicando su nombre, apellidos, nombre con el que figura en el chat y nombre del curso.
- Si lo desea, podrá realizar cualquier consulta a través del chat, y serán resueltas al finalizar cada ponencia.

# **Se podrán utilizar otras plataformas (TEAMS, ZOOM, etc.) para seguir la actividad formativa en directo. Si este es el caso, el alumnado será previamente avisado por email, sobre la forma concreta de acceso.**

#### **MODALIDAD EN DIFERIDO POR INTERNET.**

#### **Instrucciones:**

**IMPORTANTE:** Una vez finalizada cada una de las sesiones presenciales, le facilitaremos los enlaces de las grabaciones en el plazo máximo de siete días naturales en el correo electrónico que facilitó al formalizar la matrícula del curso.

#### **Revise la bandeja de spam del correo por si está el email enviado.**

- En ningún caso se podrán descargar las ponencias, solo estará permitida su visualización.
- Los enlaces de las grabaciones estarán disponibles durante dos meses desde la finalización del curso.
- Cada curso indicará en el apartado "sistema de evaluación" la actividad a completar para comprobar la visualización de las grabaciones (en la mayoría de los casos, será a través de un cuestionario).
- En todo caso, el plazo para el envío de las tareas correspondientes será de 20 días naturales contados a partir de la fecha de envío de la última grabación.

# **EVALUACIÓN Y CERTIFICACIÓN.**

- Los alumnos que sigan el curso en la modalidad presencial o la modalidad online en directo, para la emisión del certificado deberán asistir al menos al 85 % de las horas lectivas.
- Los alumnos matriculados en la modalidad online en diferido deberán realizar la tarea correspondiente especificada en el plazo indicado en cada curso para poder obtener el certificado. **IMPORTANTE:** en caso que la actividad exija la realización de un trabajo práctico específico, deberá enviarlo, en un plazo máximo de siete días, desde la finalización del curso, a la siguiente dirección: [admin@valdepenas.uned.es](mailto:admin@valdepenas.uned.es)
- Una vez comprobado su seguimiento de la actividad en la modalidad elegida tendrá derecho a certificación.
- El Centro Asociado procederá a la emisión del correspondiente certificado, en formato digital, en un plazo máximo de 20 días.
- Podrás descargarse dicho certificado en la siguiente dirección, **"MI ESPACIO**": <https://extension.uned.es/miespacio>
- También lo recibirá por e-mail, en la cuenta que facilitó al formalizar la matrícula.